# Perancangan Materi Ajar dalam Bentuk Animasi Untuk Mata Kuliah Etika : Table Manners

## **Natascha Alifa Giscano**

Jurusan Teknik Komputer, Politeknik Negeri Sriwijaya Palembang Jl. Srijaya Negara, Bukit Lama, Bukit Besar, Kota Palembang, Sumatera Selatan 30139 E-mail: giscanonatascha@gmail.com

#### **ABSTRAK**

*Animasi adalah kumpulan gambar dari suatu objek yang diolah dan menghasilkan gerakan tertentu seolah gambar tersebut hidup. Objek yang dimaksud dapat berupa manusia, binatang, tumbuhan, bangunan, hingga teks. Selain bergerak, pengolahan sekumpulan gambar juga dapat ditambah dengan efek dan filter dan audio atau suara yang sejalan dengan gerakan animasi tersebut. Table manner adalah tata cara makan yang melingkupi bagaimana cara duduk, cara menggunakan peralatan makan dan etika yang diterapkan dimeja makan. Tujuan penulis mengambil tema ini adalah untuk membantu mempermudah masyarakat belajar etika meja makan atau Table Manner dengan menggunakan animasi 2D dan video peraga.*

*Kata Kunci: Animasi, Video, Table Manner*

#### *ABSTRACT*

*Animation is a collection of images of an object that is processed and produced with certain movements as if the image isalive. The objects in question can be humans, animals, plants, buildings, or text. Apart from moving, processing a set of images can also be added with ef ects and filters as well as audio or sound that fit the animation's motion.Table manners are eating procedures that includes how to sit correctly, how to use cutlery and how you should behave.* The author's goal of taking this theme is to help make it easier for people to learn Table Manner *etiquette or ethics by using 2D animation and video display.*

*Keywords : Animation, Video, Table Manner*

#### 1. PENDAHULUAN

Etika berasal dari bahasa Yunani yaitu *Ethikos* yang artinya " timbul dari kebiasaan ". Etika mencakup analisis dan penerapan konsep seperti benar, salah, baik, buruk, layak, dan tak layak. Salah satu etika yang sering dibahas adalah etika pada saat makan atau yang sering disebut dengan *Table manner.*

*Table manner* adalah tata cara makan yang melingkupi bagaimana cara duduk, cara menggunakan peralatan makan dan etika yang diterapkan dimeja makan. *Table manner* biasanya digunakan ketika acara jamuan makan khusus, baik itu dari kolega bisnis, kepemerintahan ataupun kerajaan. Cara orang makan berbeda-beda. Namun demikian, *Table* manner memiliki standar universal yang bisa diterapkan di kehidupan sehari-hari. antara lain:

- 1. Saat duduk di kursi, tegakkan tubuh dan jangan membungkuk apalagi bersandar pada kursi.
- 2. Saat sedang menyantap makanan, pastikan kedua tangan memegang peralatan makan tanpa kedua siku menyentuh atas meja tetapi jangan terlalu tinggi.
- 3. Mengunyah makanan dengan mulut tertutup rapat. Hindari mengeluarkan suara.
- 4. Berbicaralah pelan namun dengan pengucapan yang jelas.
- 5. Gunakan serbet ketika batuk atau bersin
- 
- 6. Ucapkan "permisi" sebagai tanda meminta izin apabila ingin pergi ke kamar kecil.
- 7. Tutup mulut Anda apabila membersihkan sisa-sisa makanan di mulut.
- 8. Cicipi makanan dengan porsi yang lebih sedikit terlebih dahulu. Menambahkan bumbu sebelum mencicipi makanan dianggap kasar dan menghina koki.

Etika makan tidak dibentuk secara tiba-tiba. Kualitas etika makan harus dilatih sejak usia anak-anak dan remaja. Bila seseorang diundang ke sebuah restaurant terkenal atau jamuan makan malam resmi dengan meja makan yang sudah disetting sedemikian rupa maka mereka harus mengikuti aturan etika makan yang baik.

Penyebaran Covid-19 di Indonesia belum menunjukan tanda-tanda penurunan, demikian Depdiknas dan kebudayaan mengambil tindakan pencegahan dilingkungan pendidikan dengan mengeluarkan surat keputusan bahwa proses pembelajaran, khususnya di perguruan tinggi, dilakukan secara online.

Berdasarkan hal tersebut, informasi dan materi dapat disampaikan dalam bentuk visual yang menarik, sehingga pesan mudah tersampaikan dan mudah dipahami. Hal ini bisa diwujudkan dengan memaksimalkan sisi grafis (tampilan) dan kualitas audio, untuk memiliki kontinuitas antara visual dan penjelasan.

## 2. METODE PENELITIAN

2.1 Perancangan Materi Ajar dalam Bentuk Animasi Untuk Mata Kuliah Etika : Table Manners

Perancangan Materi Ajar dalam Bentuk Animasi Untuk Mata Kuliah Etika : *Table Manners* merupakan gambaran pengolahan data, perancanaan, dan pembuatan suatu sketsa dan merupakan gambaran secara menyeluruh mengenai urutan pengolahan data mulai dari persiapan rancangan animasi sampai menghasilkan laporan tugas akhir yang dibutuhkan.

#### 2.1.1 Metode Pengumpulan Data

- 1. Metode literatur dan audiovisual mengumpulkan dan mencari referensi teori yang relevan dengan kasus atau permasalahan yang ditemukan.Referensi ini dapat dicari dari buku, jurnal, artikel laporan penelitian, video dan media elektronik yang terpercaya.
- 2. Wawancara Terbuka : melakukan wawancara kepada Ibu Rini selaku dosen pengajar Etika penulis dengan pertanyaan yang tidak terstuktur dengan maksud untuk menggali permasalahan lebih dalam.

# 2.1.2 Metode ADDIE

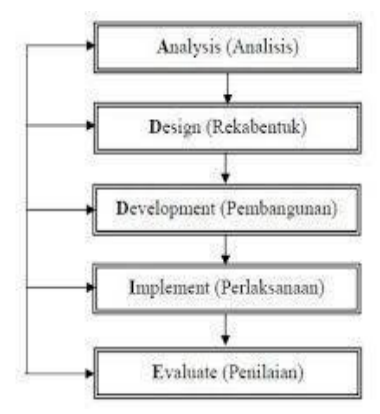

Gambar 2.1 Metode ADDIE

Perancangan animasi ini, merupakan gambaran secara menyeluruh mengenai urutan pengolahan data mulai dari persiapan rancangan animasi sampai menghasilkan laporan tugas akhir yang dibutuhkan. Perancangan animasi pembelajaran ini berfungsi untuk menggambarkan suatu informasidari ide sampai terciptanya animasi yang dirancang secara menarik, jelas dan terstruktur.

Proses perancangan animasi pembelajaran ini akan dijelaskan sebagai berikut :

# *1. Analysis*

Tahap analisis penulis mencari berbagai jenis info untuk mendefinisikan apa yang akan dipelajari oleh peserta belajar,mengidentifikasi tujuan dan masalah, dan melakukan penghitungan anggaran.

*2. Design*

Video animasi dan bahan video yang telah dikerjakan dan dikumpulkan oleh penulis akan diseleksi, lalu digabungkan dan diedit menjadi satu video animasi media pembelajaran yang informatif. Video yang dirancang penulis akan menampilkan *guidelines* untuk membantu mengenalkan penonton tentang etika table manner

## *3. Development*

Adalah proses pembuatan animasi sesuai dengan rancangan atau design, pengeditan audio, perekaman narasi yang dibutuhkan dan penggabungan dari seluruh editan menjadi animasi yang utuh.

## *4. Implement*

Adalah tahapan dimana hasil animasi disampaikan. Program dilakukan sesuai dengan perencanaan materi pembelajaran yang sudah dibuat dan penggunaan materi yang telah dibuat. delivery dapat dilakukan dalam beberapa cara yaitu berbasis persentasi kelompok, persentasi individual dan melalui internet.

## *5. Evaluate*

Evaluasi dilakukan guna meninjau kembali pelaksanaan pembelajaran. Kemudian evaluasi juga digunakan oleh perancang pelatihan untuk memperbaiki kekurangan dari metode yang digunakan, sehingga kegiatan pembelajaran kedepannya dapat dirancang dengan lebih baik lagi. 2.2 Pengumpulan Materi

Proses pengumpulan materi yang berupa audio, video dan gambar yang akan dimasukkan kedalam proyek multimedia.

#### 2.2.1 Pembuatan Asset

Pembuatan Aset yang diperlukan dalam pembuatan media pembelajaran ini antara lain :

● Object, meliputi konsep karakter, peralatan makan, font serta hiasan-hiasan kecil

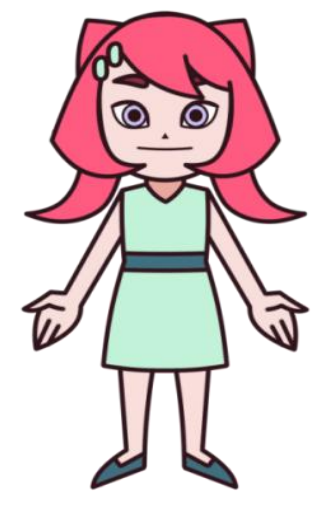

Gambar 2.3 Konsep Karakter "Hera"

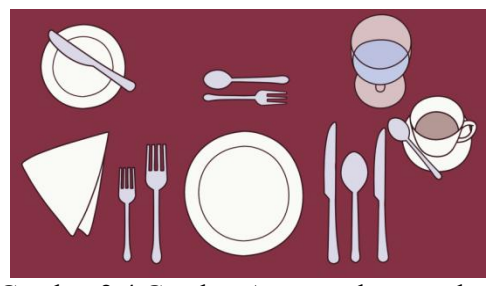

Gambar 2.4 Gambar Aset peralatan makan

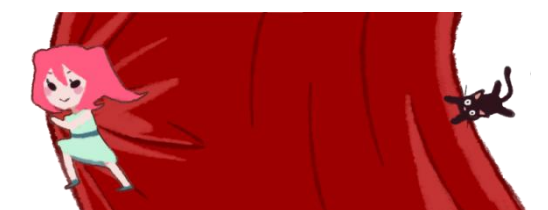

Gambar 2.5 Gambar yang digunakan untuk transisi

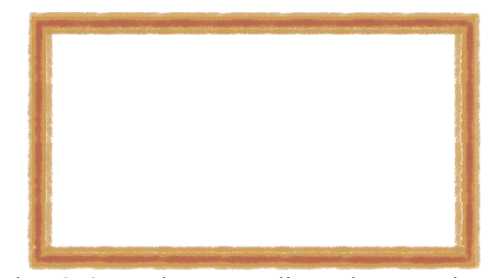

Gambar 2.6 Gambar yang digunakan untuk *Frame*

● Background, merupakan gambar latar belakang yang akan digunakan. Penulis menggunakan background *copyright free* yang di download dari freepik.com

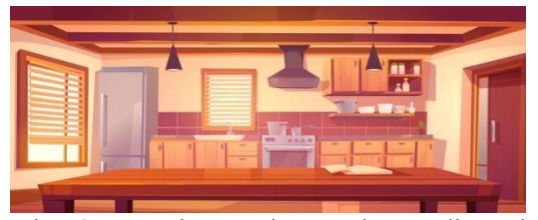

Gambar 2.7 Gambar Background yang digunakan

● Backsound , merupakan latar suara yang digunakan dalam media pembelajran ini Penulis menggunakan backsound *copyright free* milik Syphax yang berjudul Rose lips.

## 2.2.2 Produksi Animasi

Pada tahap ini penulis mulai mengerjakan animasi, pengambilan gambar dan audio, melakukan rigging character dan melakukan compositing animasi

- A. Pembuatan karakter dan memisahkan bagian karakter di *Painttool SAI 2*:
- 1. Tentukan desain karakter kalian, lalu gambar dengan menggunakan software menggambar seperti Painttool SAI.
- 2. Pastikan bagian tubuh digambar terpisah di tiap layer yang berbeda dan buatlah folder untuk tiap bagian untuk mempermudah *rigging*.

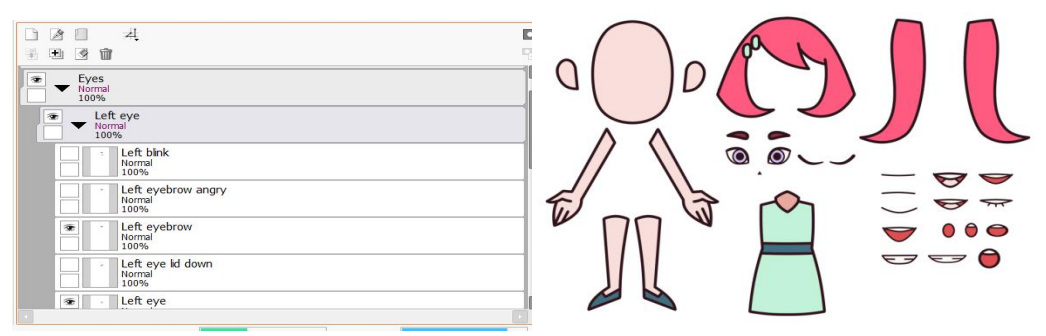

Gambar 2.8 Folder untuk tiap gambar bagian tubuh

- B. Memulai *Rigging* karakter di*Adobe Character Animator 2020*
- 1. Buka *Adobe Character Animator 2020*

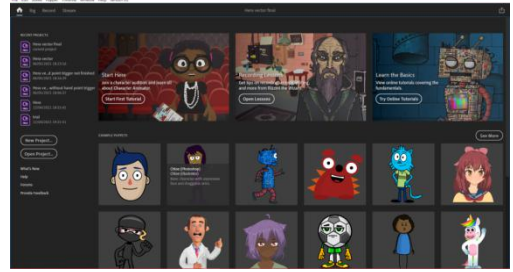

Gambar 2.9 Tampilan awal *Adobe Character Animator 2020*

2. Buat New project lalu pilih file .psd karakter yang baru kalian simpan di *adobe character animator 2020* lalu beri nama*.*

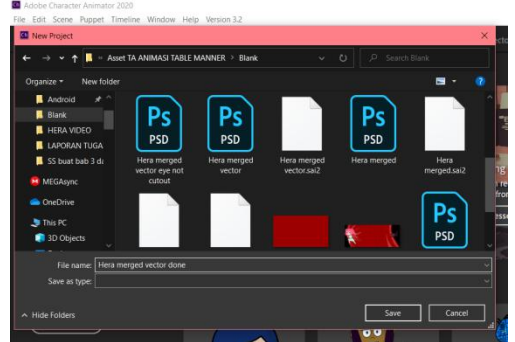

Gambar 2.10 *Window New Project Adobe Character*

3. Berikut adalah *Rigging space*, kelebihan *Adobe Character Animator* adalah software ini dapat langsung mendeteksi dan menentukan letak '*Handle'* dan '*Tags'* yang sesuai dan kita hanya perlu menambahkan '*Handle'* atau merubah letak '*Handle*' tersebut.

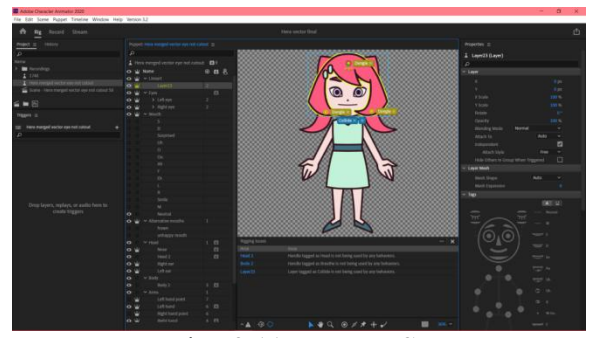

Gambar 2.11 *Rigging Space*

4. Untuk memulai *Rigging* secara manual bagian-bagian karakter dengan meletakkan '*Handle'* dengan '*Handle tool'* satu persatu. Sebagai contoh, kita mulai dengan *rigging* bagian tangan kanan terlebih dahulu. Sesuaikan *handle* dengan bagian tubuh yang ada di window

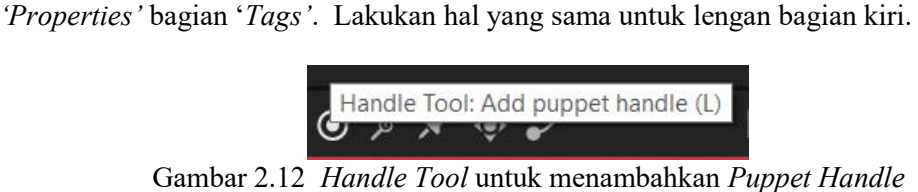

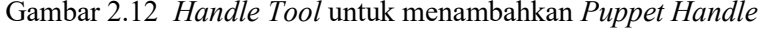

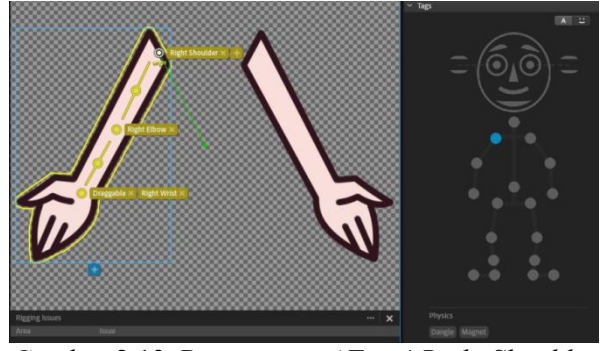

Gambar 2.13 Pemasangan '*Tags' Right Shoulder*

5. Untuk bagian pergelangan tangan kita gunakan '*Dragger tool'* agar nanti tangannya dapat digerakan dengan mouse*.* Lalu pada bagian *'Tags'* letakkan titiknya dibagian '*Right wrist '*

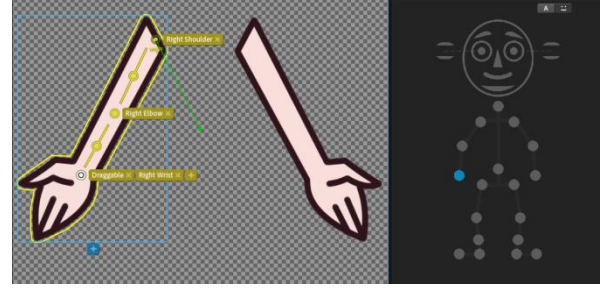

Gambar 2.14 Pemasangan 'Dragger Tool' dan 'Tags'

6. Tambah *'Stick tool'* dan *behavior 'Arms IK'* agar ketika tangan digerakan, tangan tidak tertekuk ke arah yang salah atau malah terjadi 'stretching' yang pastinya tidak terlihat bagus untuk animasi.

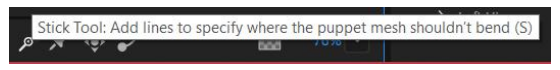

Gambar2.15 *Stick Tool* untuk menambahkan "Tulang" pada lengan karakter

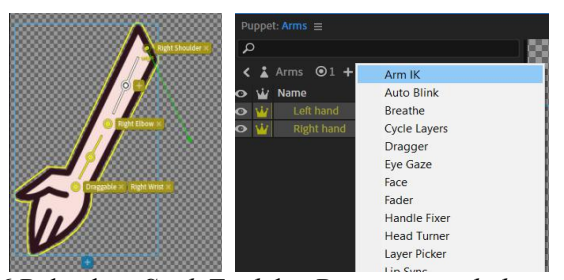

Gambar 2.16 Peletakan *Stick Tool* dan Pemasangan *behavior 'Arms IK'*

7. Tambahkan *Handle* dan *Tags* yang sesuai untuk bagian kepala, pindahkan letak *Handle origin* dibagian yang akan tersambung dengan leher.

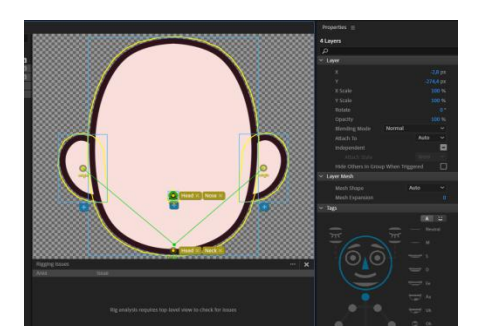

Gambar 2.17 Peletakan *Handle* dan *Tags*untuk bagian kepala.

8. Rigging mata, sesuaikan handle dengan tagsnya.

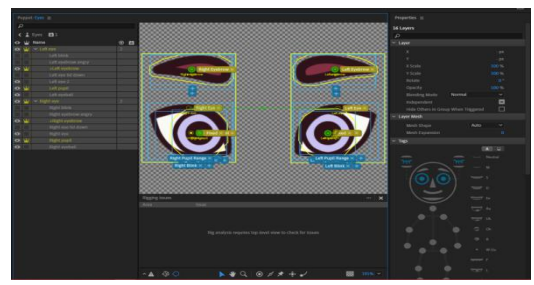

Gambar2.18 Peletakan *Handle* dan *Tags* untuk gambar mata karakter

9. Samakan bentuk mulut dengan *Tags* mulut agar ketika kita berbicara software dapat mendeteksi dan memakai gambar mulut yang sesuai dengan yang kita peragakan.

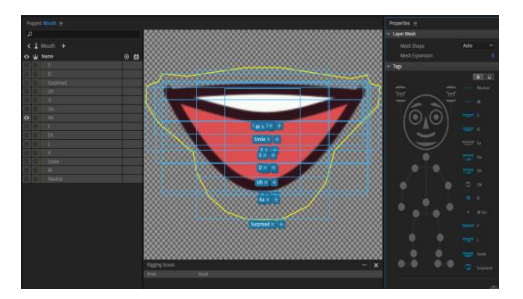

Gambar 2.19 Pemasangan *Tags* mulut

10.Untuk bagian kaki kita hanya perlu menambahkan *handle* dan *behavior 'fixed'* agar badan dan kaki karakter diam ditempat.

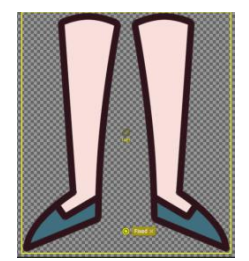

Gambar 2.20 Peletakan *Handle* dan *Tags' Fixed'* di kaki

11.Untuk bagian rambut, tambahkan *handle* dan *tags 'Collide'* dan '*Dangle'*, ini berfungsi agar rambut bergerak mengikuti kepala dan mengikuti gravitasi. Lakukan yang sama untuk rambut bagian belakang.

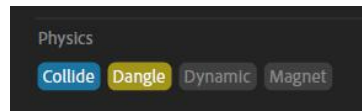

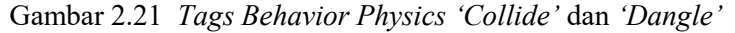

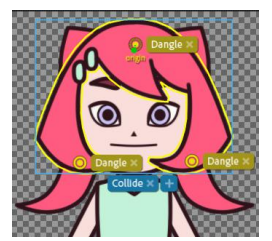

Gambar 2.22 Peletakan *Handle* dan *Tags* '*Collide'* dan '*Dangle'* untuk rambut

12.*Workspace* untuk recording *Adobe character animator,* disini kalian bisa merekam animai dengan menggunakan *face tracking.*

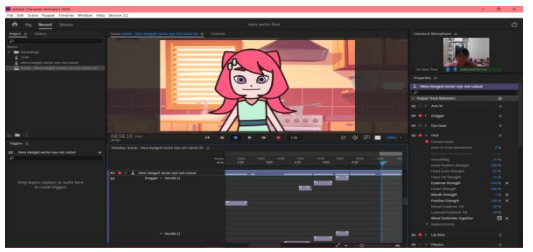

Gambar 2.23 *Workspace* perekaman animasi di *Adobe Character Animator 2020*

13.Ketika sudah selesai merekam animasi, kalian bisa mengekspor animasi yang sudah dikerjakan tadi, dengan menggunakan *shortcut 'Export'* yaitu *Ctrl + M.* Lalu kalian akan dibawa ke *Adobe Media Encoder* pencet *'Enter'* untuk memulai *rendering* animasi tersebut.

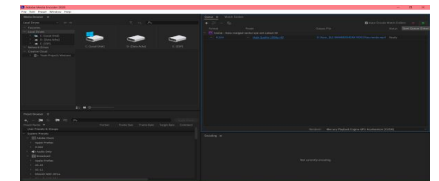

Gambar 2.24 *Workspace Adobe Media Encoder* untuk merender video animasi

- C. Melakukan pengambilan gambar buat video peraga
	- 1. Atur dan Persiapkan peralatan peraga sesuai *set up* acara makan formal.

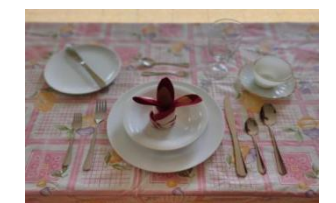

Gambar 2.25 *Set up* peralatan makan untuk peraga

2. Lalu mulai mengambil *footage* video peraga, ketika sudah selesai segera pindahkan file video kedalam laptop untuk diproses.

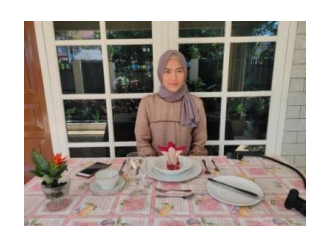

Gambar 2.26 *Set up* dan peraga

## D. Penambahan Audio

Penambahan Audio dilakukan di *Adobe Premiere Pro*, penulis memutuskan untuk menggunakan musik *copyright free* milik *Syphax* berjudul *Rose lips* sebagai *BGM*.

## E. Penggabungan

Tahapan ini adalah proses penggabungan semua elemen yang sudah dibuat dan finishing animasi agar menjadi animasi pembelajaran yang utuh.

1. Buka *Adobe Premiere Pro*, lalu buat *New Project* dan beri nama.

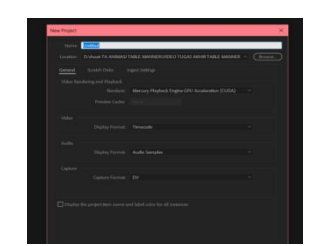

Gambar 2.27 *New Project Adobe Premiere Pro*

*2.* Import semua elemen kedalam *Adobe Premiere Pro.*

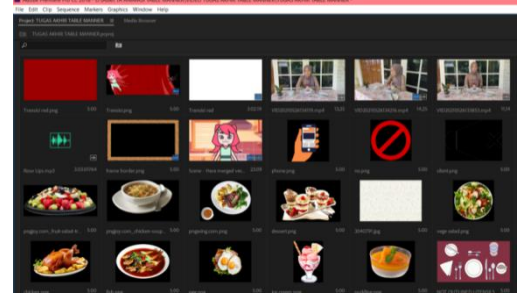

Gambar 2.28 *Import* semua elemen untuk dijadikan satu

3. Susun elemen sesuai dengan *storyboard* dan konsep.

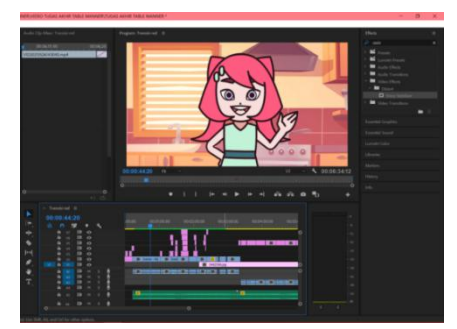

Gambar 2.29 Penyusunan semua elemen sesuai dengan konsep

4. Ketika penggabungan video animas sudah selesai, *Export* dan tunggu render selesai.

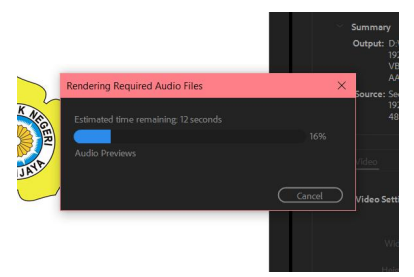

Gambar 2.30 Proses *Rendering*

5. Dan Video Animasi Media Pembelajaran selesai!

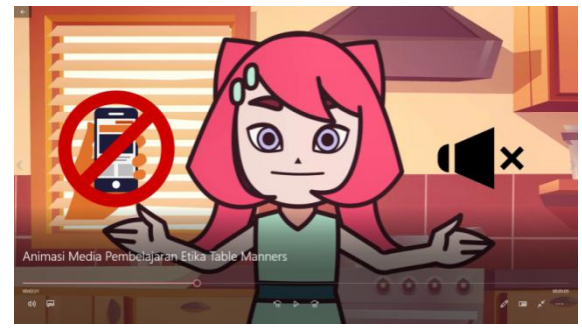

Gambar 2.31 Hasil

## 3. HASIL DAN PEMBAHASAN

# 3.1 Pengambilan sampel

Saya memberikan rangkaian pertanyaan yang bertujuan untuk mengumpulkan informasi informasi dari responden sehingga dapat mempermudah pengolahan data untuk membuat karya animasi. Pengujian dilakukan pada tanggal 21 Juni 2021. Dalam penelitian ini , saya menyebar ke kurang lebih 60 responden.

Tahap pengujiannya sebagai berikut :

- Memberikan tautan kuisioner
- Membuka tautan kuisioner.
- Menjawab semua pertanyaan yang ada pada kuisioner.
- Selesai

3.2Penghitungan sampel

Data pengujian ini merupakan data yang didapat dari pengambilan 60 sampel kuisioner yang telah diberikan. Rumus yang digunakan adalah

*P = f / n* x *100%*

 $Px' = Persentase$ 

*f* = Frekuensi dari setiap jawaban

 $n =$  Jumlah responden

Keterangan tabel n *= Jumlah*

% *= Presentasi nilai*

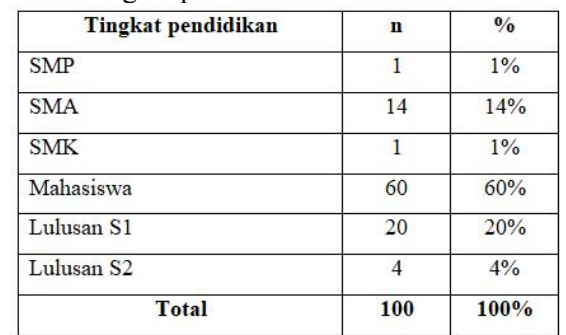

● Tabel responden berdasarkan tingkat pendidikan terakhir

Tabel 3.1 Tabel "Tingkat pendidikan terakhir"

Pendidikan terakhir dari responden pengujian memperlihatkan bahwa tingkat pendidikan responden didominasi oleh Mahasiswa.

● Table responden berdasarkan pertanyaan "Apakah anda tau tentang table manners?"

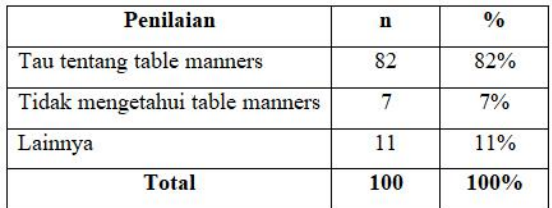

Tabel 3.2 Table "Apakah anda tau tentang table manners?"

Dari jawaban responden , terlihat bahwa masih ada yang tidak mengetahui tentang table manners.

● Table responden berdasarkan pertanyaan "Apakah menurut anda table manners itu penting?"

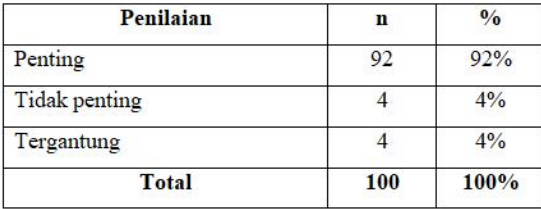

Tabel 3.3 Table " Apakah menurut anda table manners itu penting? " Jawaban responden hampir semua menganggap table manners itu penting

● Tabel responden berdasarkan pertanyaan "Sejak kapan anda mengenal table manners? "

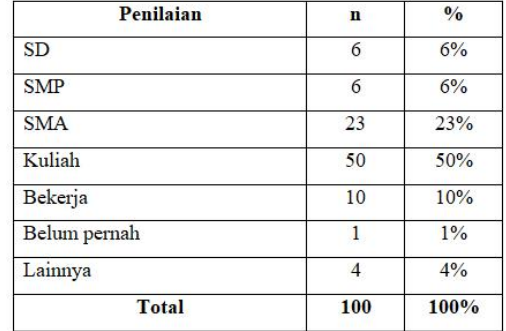

Tabel 3.4 Tabel "Sejak kapan anda mengenal table manners? "

Dari data yang didapat ternyata sangat beragam dan paling banyak mengenal table manners disaat kuliah. Sedangkan hanya satu responden saja yang tidak mengenal table manners.

● Tabel responden berdasarkan pertanyaan "Apakah anda tertarik mempelajari table manners?"

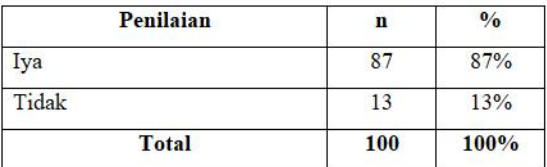

Tabel 3.5 Tabel " Apakah anda tertarik mempelajari table manners? "

Dari data ini terlihat bagaimana ketertarikan responden untuk mengetahui tentang table manners.

● Tabel responden berdasarkan pertanyaan "Dimasa pandemi seperti sekarang bagaimana tanggapan anda tentang pembelajaran dengan materi digital?"

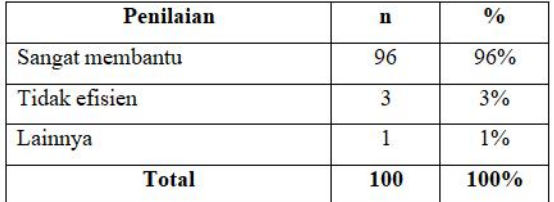

Tabel 3.6 Tabel "Dimasa pandemi seperti sekarang bagaimana tanggapan anda tentang pembelajaran dengan materi digital?"

Menurut data yang didapat pembelajaran menggunakan materi digital memang menjadi alternative terbaik dimasa pandemi seperti saat ini.

● Tabel responden berdasarkan pertanyaan "Apakah video animasi dapat membantu anda untuk mempelajari tentang sebuah materi? "

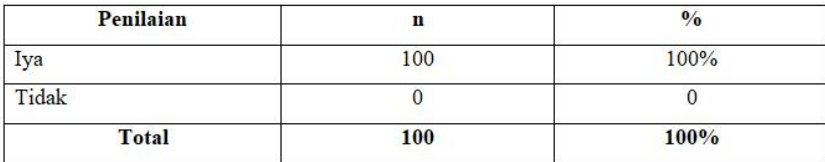

Tabel 3.7 Tabel "Apakah video animasi dapat membantu anda untuk mempelajari tentang sebuah materi?"

Dari sampel yang didapat semua responden setuju bahwa video animasi sangat membantu untuk menjelaskan tentang sebuah materi. Pembuatan video animasi tentang perancangan materi ajar yang saya buat mengacu dari data data ini sebagai patokan dalam pembuatan karya.

## 4. KESIMPULAN

Setelah menyelesaikan proyek animasi sebagai media pembelajaran ini ,saya dapat menyimpulkan bahwa banyak yang mengenal *Table Manner* namun kurang mengetahui teknik dan peralatan *Table Manner*. Mereka berpendapat bahwa animasi pembelajaran membantu sekali dalam menyampaikan informasi dan materi pembelajaran *Table Manner* dengan baik.

Berdasarkan hasil dari wawancara terhadap tenaga ahli dosen etika , dapat disimpulkan bahwa :

- 1. Video animasi ini dapat menjadi metode alternative untuk materi pengajaran secara online.
- 2. Video animasi ini dapat membantu pengajaran secara online.
- 3. Video animasi ini penyampaiannya dapat diterima.

#### 5. SARAN

Permasalahan yang ditemui adalah keterbatasan waktu untuk mengeksplorasi serta sulitnya mengumpulkan properti untuk footage video. Saya menyadari masih banyak kekurangan dalam proses pembuatan animasi ini , dan informasi yang ditampilkan tidak terlalu lengkap , semoga nantinya ada yang membuat video animasi materi ajar table manners yang lebih lengkap dan lebih menarik dari apa yang saya buat.

## DAFTAR PUSTAKA

- [1] Busyaeri, A., Udin, T., & Zaenudin, A., (2016). Pengaruh Penggunaan Video Pembelajaran Terhadap Peningkatan Hasil Belajar Mapel Ipa Di Min Kroya Cirebon. Al Ibtida: Jurnal Pendidikan Guru MI, https://doi.org/10.24235/al.ibtid a.snj.v3i1.584q
- [2] Cavalier, S., (2011), *The World History of Animation, University of California Press*, California.
- [3] Kurniawati, I., Diah., (2018). Media Pembelajaran Berbasis Multimedia Interaktif untuk Meningkatkan Pemahaman Konsep Mahasiswa. Journal of Computer and Information Technology Vol.1, No. 2, Madiun.
- [4] Mulyatiningsih, E.,(2016). Pengembangan Model Pembelajaran, http://staff.uny.ac .id:http://staff.uny.ac.id/sites/default/files/pengabdian/dra-endang-mulyatiningsih mpd/7cpengembangan-model-pembelajaran.pdf
- [5] Nugroho, E., (2008), Pengenalan Teori Warna, Andi, Yogyakarta
- [6] Prakosa, G., (2010), Animasi: Pengetahuan Dasar Film Animasi Indonesia, Yayasan Visual Indonesia (Nalar), Jakarta.
- [7] Sari, K., (2017). Desain Pembelajaran Model ADDIE dan Implementasinya dengan Teknik Jigsaw. In: Seminar Nasional Pendidikan : Tema "Desain Pembelajaran di Era Asean Economic Community (AEC) Untuk Pendidikan Indonesia Berkemajuan", Sun Hotel, Sidoarjo.
- *[8]* Schollander, W., Schollander, W. (2002). *Forgotten elegance : the art, artifacts, and peculiar history of Victorian and Edwardian entertaining in America, Greenwood Press,* Westport
- [9] Tompunu, N., A., (2021). *Public Service Announcement Implementation of Learning at the Sriwijaya State Polytechnic in Minimizing the Risks and Impacts Caused by the Covid-19 Pandemi, Atlantis Press,* Palembang.